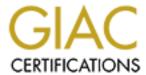

# Global Information Assurance Certification Paper

# Copyright SANS Institute Author Retains Full Rights

This paper is taken from the GIAC directory of certified professionals. Reposting is not permited without express written permission.

# Interested in learning more?

Check out the list of upcoming events offering "Securing Windows and PowerShell Automation (Security 505)" at http://www.giac.org/registration/gcwn

## Developments in Auditing NT Practical Assignment for SNAP San Jose

Submitted by: Anil K. Jain

#### **Background:**

Undoubtedly Auditing provides an important means to detect a potential security problem. Windows NT comes with built in extensive auditing capabilities. When auditing is enabled, the audited events are recorded in the Security Event Log which can be viewed in the Event Viewer. However many audit records lack essential information and many contain information of very little use for manual analysis. Therefore Windows NT's built in auditing capabilities turn out to be not much useful. Fortunately, Windows NT fully accommodates 3<sup>rd</sup> party audit analysis tools that can be used to overcome these limitations. There are many products available for this purpose.

For this project, I have picked one such product. It is called NtLast and it is developed by NTObjectives, Inc. The reason for choosing NTLast is the ease of its use, its versatility, and also the reasonable price.

#### **Auditing with NTLast**

Although information regarding logon and logoff is generated by NT in the security log and it can be viewed in the event viewer. As aforementioned, the information obtained in NT's native format is not very useful for analysis because not only it is tedious to say the least but certain information is not even available. This shortcoming can easily be overcome by the NtLast.

NTLast, a security audit tool for use with Windows NT, is a Win32 command utility with several switches that search the event log for logon and logoff records. It does the following major things that are not done by NT natively:

- It can distinguish between remote and interactive logons.
- It matches logon times with logoff times
- A customized script can be created using multiple switches to generate usful reports.

In this document, I will present the use of NTList step by step including above listed features

### **Installing NTLast:**

Installing Ntlast is straightforward. When purchased from the web, the latest version 2.8 is delivered in a package named **NTLast285.exe** which is 215 KB file. It can be launched by double clicking on this file. The suggested path for installation by the vendor is C:\Program Files\NTOBJECTives,Inc\NTLast28. Click OK to accept the suggested path. Five files will be placed in the NTLast28 folder. NTLast.exe, the program file is a 148KB. In order to use this tool, Auditing on that machine must be enabled through the use of user manager as shown below.

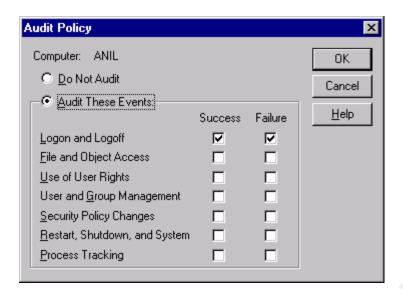

Add the path statement in System Properties as shown below so it can be run from any directory for the convenience.

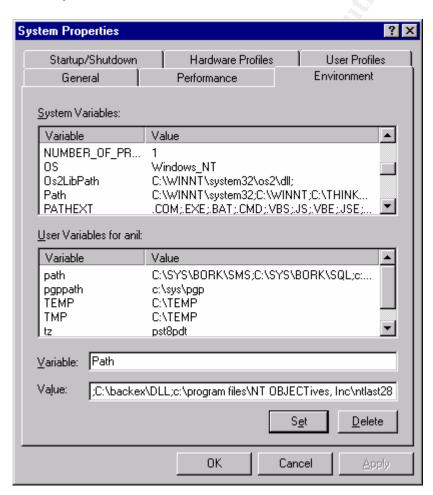

Reboot the machine. Now, NTList is ready for use. Increasing the command line buffer size is also useful but it is not required.

Type ntlast with /? Switch to find various switches available for use as shown below.

```
C:\>ntlast/?
NTLast Copyright(c) 1998, NT OBJECTives, Inc. All Rights Reserved
v2.8.5 - Programming by JD Glaser
Command Line Switches
         Last Successful Logons
    -S
    -f
         Last Failed Logons
         Last Interactive Logons
    -i
    -r Last Remote Logons
    -u [u] Logons by User - (u) = case sensitive username
    -m [m] Name of machine to search - (m) = machine name
    -n [n] Number of Last Logons - (n) = number of records records
    -from [\m]
                  Last logons from - (\mbox{\ m}) = upper-case UNC server name
          Condensed Output - Default
    -c
          Verbose Output - shows logon/logoff/duration
    -V
                Filter out User - Case sensitive
    -not [u]
    -null Include null sessions - Ignored by default
    -mil Military Time Output - Default matches event log time
    -file File name - Saved .evt sec log to open
    -csv Print output as CSV
    -rt Raw date/times in CSV output
    -1
         Last Successful Logon
    -1:i Last Interactive Logon
    -l:r Last Remote Logon
    -iis IIS 4.0 logons only
    -ad
         Include entries after this date/time - Specify military time
          Include entries before this date/time - Specify military time
    -bd
              Switches -ad and -bd can be combined to get between date
/time(s)
    - or / Either switch statement can be used
    -?
          Help
```

- \*Note Switch arguments are case sensitive 'UserX' and 'userx' are different 'HOSTX' and 'HOSTX' are different
- \*Note To view IIS 4.0 logons, use IIS switch off by default
- \*Note Blank spaces for user name map to NT Anonymous logons
- \*Note File switch usage #1-> ntlast -m \\HOSTX -file c:\log\sec.evt
- \*Note File switch usage #2-> ntlast -file \\HOSTX\log\sec.evt
- \*Note Time searches use 24hr time Sept, 20th 7am is 20/9/1999-7:0:0 Sept, 20th 7pm is 20/9/1999-19:0:0
- \*Note Using the /u switch last with no username generates list of NULL logons
- \*Note For best usage Set you console buffer to 1,000 lines or more
- \*Note Redirect your output to a file 'ntlast -v > report.txt'
- \*Note Append your output like this 'ntlast -v >> report.txt'

#### Sample uses of NTLast

#### NTLast by default lists the ten last successful logons.

```
C:\>ntlast -m \\edfdc
SMSClient ED5 \\DC-BACKUP
                                ALLEDF
                                            Wed Jun 14 11:16:02am 2000
SMSAdminNC
               \\EDFNC
                               ALLEDF
                                            Wed Jun 14 11:00:55am 2000
SMSAdminCO
               \\EDFCO
                               ALLEDF
                                            Wed Jun 14 11:00:52am 2000
SMSAdminCA
               \\EDFCA2
                                            Wed Jun 14 11:00:07am 2000
                               ALLEDF
SMSServer ED5 \\EDFDC
                                            Wed Jun 14 10:50:51am 2000
                               ALLEDF
SPETTAWAY
               \\RECEPTION
                                ALLEDF
                                            Wed Jun 14 10:48:07am 2000
JHOWARD
              \\JHOWARD
                               ALLEDF
                                           Wed Jun 14 10:47:13am 2000
JHOWARD
              \\JHOWARD
                               ALLEDF
                                           Wed Jun 14 10:47:12am 2000
JHOWARD
              \\JHOWARD
                                           Wed Jun 14 10:47:11am 2000
                               ALLEDF
                                           Wed Jun 14 10:47:05am 2000
AHO
              \backslash AHO
                             ALLEDF
C:\>
```

In the above example, 10 last successful logons have been listed from the server edfdc.

#### The -n switch allows to specify the number of records desired.

| C:\>ntlast -m \\edfdc -f -n 20                         |                                      |  |  |  |
|--------------------------------------------------------|--------------------------------------|--|--|--|
| NED \\LAURIEK (                                        | GO2!0NIAN Mon Jun 12 03:09:29pm 2000 |  |  |  |
| LAURAG \\LGASSLER                                      | Fri Jun 09 04:53:21am 2000           |  |  |  |
| ARCServeAdminDC EDFDC EDFDC Tue May 23 10:08:30pm 2000 |                                      |  |  |  |
| SPETTAWAY \\RECEPTION                                  | Fri May 19 09:19:03am 2000           |  |  |  |
| CARLOS \\CRINCON                                       | Fri May 19 08:41:14am 2000           |  |  |  |
| MICHAELR \\MREPLOGLE                                   | Mon May 15 10:52:36am 2000           |  |  |  |
| SSPENCER \\SSPENCER                                    | Mon May 15 08:43:18am 2000           |  |  |  |
| SSPENCER \\SSPENCER                                    | Mon May 15 08:42:35am 2000           |  |  |  |
| RTYLER \\TOSHIMG                                       | Fri May 12 10:08:02am 200            |  |  |  |
| RTYLER \\TOSHIMG                                       | Fri May 12 10:07:59am 200            |  |  |  |
| RTYLER \\TOSHIMG                                       | Fri May 12 10:07:40am 200            |  |  |  |
| ARCServeAdminDC EDFDC                                  | EDFDC Thu May 11 10:01:23pm 2000     |  |  |  |
| JACKIE \\JACKIE                                        | Thu May 04 10:22:10am 2000           |  |  |  |
| anilrajankumar EDFDC                                   | ALLEDF Thu May 04 08:52:53am 2000    |  |  |  |
| MB \\MBEAN                                             | Thu May 04 08:30:24am 2000           |  |  |  |
| 1 3                                                    | ALLEDF Thu May 04 07:55:35am 2000    |  |  |  |
| KOLSON \\KOLSON                                        | Thu May 04 06:47:28am 2000           |  |  |  |
| SPETTAWAY \\RECEPTION                                  | J                                    |  |  |  |
| WARD \\DWARD                                           | Thu May 04 05:59:15am 2000           |  |  |  |
| HROSEN \\HROSEN                                        | Thu May 04 05:16:42am 2000           |  |  |  |
|                                                        |                                      |  |  |  |
| C:\>                                                   |                                      |  |  |  |

In the above example, 20 failed logon records are listed on the server edfdc.

#### Retrieving Interactive logons with -i switch.

C:\>ntlast -m \\edfdc -i
anil EDFDC ALLEDF Wed Jun 14 11:52:01am 2000
- End Of File C:\>

In the above example, the last interactive logon record is retrieved from the edfdc server.

#### Retrieving interactive failed logon records with -i and -f switch.

| C:\>ntlast -m \\edfdc -i -f |               |                            |  |
|-----------------------------|---------------|----------------------------|--|
| ARCServeAdminDC EDFDC       | <b>EDFDC</b>  | Tue May 23 10:08:30pm 2000 |  |
| ARCServeAdminDC EDFDC       | <b>EDFDC</b>  | Thu May 11 10:01:23pm 2000 |  |
| anilrajankumar EDFDC        | <b>ALLEDF</b> | Thu May 04 08:52:53am 2000 |  |
| anilrajankumar EDFDC        | <b>ALLEDF</b> | Thu May 04 07:55:35am 2000 |  |
| ARCServeAdminDC EDFDC       | EDFDC         | Tue May 02 10:02:14pm 2000 |  |
| ARCServeAdminDC EDFDC       | EDFDC         | Fri Mar 24 10:01:13pm 2000 |  |
| - End Of File -             |               |                            |  |
|                             |               |                            |  |
| C:\>                        |               |                            |  |
|                             |               |                            |  |

#### Retrieving detailed record with -v switch.

C:\>ntlast -m \\edfdc -i -v

Record Number: 5618

ComputerName: EDFDC

EventID: 528 - Successful Logon

Logon: Wed Jun 14 11:52:01am 2000

Logoff: Not Recorded

Details 
ClientName: anil
ClientID: (0x0,0xE334321)
ClientMachine: EDFDC
ClientDomain: ALLEDF

LogonType: Interactive

- End Of File 
C:∖>

In the above example, the detailed record for the last interactive successful logon on server edfdc is retrieved. Please note that it indicates that the user has not logoff yet. This information can be very useful for intrusion detection.

#### Filtering records with -not switch.

#### C:\>ntlast -m \\edfdc -i -f -n 20 -v -not ARCServeAdminDC

Record Number: 4664 ComputerName: EDFDC

EventID: 529 - Failed Logon Attempt

Time Attempted: - Thu May 04 08:52:53am 2000

Details -

ClientName: anilrajankumar ClientMachine: EDFDC ClientDomain: ALLEDF LogonType: Interactive

Record Number: 4660 ComputerName: EDFDC

EventID: 529 - Failed Logon Attempt

Time Attempted: - Thu May 04 07:55:35am 2000

Details -

ClientName: anilrajankumar

ClientMachine: EDFDC ClientDomain: ALLEDF LogonType: Interactive

- End Of File -

C:\>

In the example of retrieving failed interactive logons, if ARCServeadminDC is not a suspicious logon so we might want to filter this record and obtain the detailed information only about the rest of the failed interactive logons on the server edfdc as shown above.

#### Saving the output in a file.

| C:\>ntlast -m \\edfdc >c:\output.txt |           |        |                            |  |  |  |
|--------------------------------------|-----------|--------|----------------------------|--|--|--|
| C:\>type output.txt                  |           |        |                            |  |  |  |
| DCGUEST                              | \\GRAP    | ALLEDF | Wed Jun 14 12:39:28pm 2000 |  |  |  |
| DCGUEST                              | \\GRAP    | ALLEDF | Wed Jun 14 12:39:11pm 2000 |  |  |  |
| BILLIE                               | \\BILLIEJ | ALLEDF | Wed Jun 14 12:39:03pm 2000 |  |  |  |
| BILLIE                               | \\BILLIEJ | ALLEDF | Wed Jun 14 12:39:00pm 2000 |  |  |  |
| BILLIE                               | \\BILLIEJ | ALLEDF | Wed Jun 14 12:38:57pm 2000 |  |  |  |
| DCGUEST                              | \\GRAP    | ALLEDF | Wed Jun 14 12:38:54pm 2000 |  |  |  |
| DCGUEST                              | \\GRAP    | ALLEDF | Wed Jun 14 12:38:37pm 2000 |  |  |  |
| DCGUEST                              | \\GRAP    | ALLEDF | Wed Jun 14 12:38:21pm 2000 |  |  |  |
| DCGUEST                              | \\GRAP    | ALLEDF | Wed Jun 14 12:37:59pm 2000 |  |  |  |
| DCGUEST                              | \\GRAP    | ALLEDF | Wed Jun 14 12:37:44pm 2000 |  |  |  |
|                                      |           |        |                            |  |  |  |
| C:\>                                 |           |        |                            |  |  |  |

## Gathering logon and logoff information from various servers and writing it in one file.

```
C:\>ntlast -m \\edfdc
SMSAdminNC
              \\EDFNC
                             ALLEDF
                                         Wed Jun 14 06:01:00pm 2000
SMSAdminCO
               \\EDFCO
                             ALLEDF
                                         Wed Jun 14 06:00:46pm 2000
                                          Wed Jun 14 06:00:11pm 2000
SMSAdminMA
               \\EDFMA
                              ALLEDF
                                          Wed Jun 14 06:00:10pm 2000
SMSAdminCA
              \\EDFCA2
                             ALLEDF
                                        Wed Jun 14 06:00:09pm 2000
SMSAdmin
             \\EDFNY3
                            ALLEDF
SMSAdminTX
                                         Wed Jun 14 06:00:08pm 2000
              \\EDFTX
                             ALLEDF
                                     Wed Jun 14 05:45:07pm 2000
WILD
          \\WILD
                        ALLEDF
                                     Wed Jun 14 05:45:03pm 2000
WILD
          \\WILD
                        ALLEDF
WILD
                                     Wed Jun 14 05:45:03pm 2000
          \\WILD
                        ALLEDF
                                     Wed Jun 14 05:45:03pm 2000
WILD
          \\WILD
                        ALLEDF
C:\>ntlast -m \\dc-backup
                     ALLEDF
                                  Wed Jun 14 06:07:58pm 2000
anil
        \\ANIL
                                         Wed Jun 14 06:01:41pm 2000
SMSAdminTX
              \\EDFTX
                             ALLEDF
                                         Wed Jun 14 06:01:33pm 2000
SMSAdminCO
              \\EDFCO
                             ALLEDF
                                         Wed Jun 14 06:00:51 pm 2000
SMSAdminNC
              \\EDFNC
                             ALLEDF
                                         Wed Jun 14 06:00:11pm 2000
SMSAdminDC
              \\EDFDC
                             ALLEDF
                                          Wed Jun 14 06:00:03pm 2000
SMSAdminMA
               \\EDFMA
                              ALLEDF
SMSAdminCA
              \\EDFCA2
                             ALLEDF
                                          Wed Jun 14 06:00:03pm 2000
                            ALLEDF
SMSAdmin
             \\EDFNY3
                                        Wed Jun 14 06:00:03pm 2000
SMSAdminDC
              \\EDFDC
                                         Wed Jun 14 05:29:53pm 2000
                             ALLEDF
SMSAdminCO
              \\EDFCO
                             ALLEDF
                                         Wed Jun 14 05:01:41pm 2000
C:\>ntlast -m \\edfdc >c:\output.txt
C:\>ntlast -m \\dc-backup >>c:\output.txt
C:\>type output.txt
SMSAdminNC
               \\EDFNC
                             ALLEDF
                                         Wed Jun 14 06:01:00pm 2000
SMSAdminCO
                                          Wed Jun 14 06:00:46pm 2000
              \\EDFCO
                             ALLEDF
SMSAdminMA
               \\EDFMA
                              ALLEDF
                                          Wed Jun 14 06:00:11pm 2000
                                          Wed Jun 14 06:00:10pm 2000
SMSAdminCA
              \\EDFCA2
                             ALLEDF
SMSAdmin
                                        Wed Jun 14 06:00:09pm 2000
            \\EDFNY3
                            ALLEDF
SMSAdminTX
              \\EDFTX
                             ALLEDF
                                         Wed Jun 14 06:00:08pm 2000
                        ALLEDF
WILD
          \\WILD
                                     Wed Jun 14 05:45:07pm 2000
WILD
          \\WILD
                        ALLEDF
                                     Wed Jun 14 05:45:03pm 2000
WILD
          \\WILD
                        ALLEDF
                                     Wed Jun 14 05:45:03pm 2000
WILD
          \\WILD
                        ALLEDF
                                     Wed Jun 14 05:45:03pm 2000
                                  Wed Jun 14 06:07:58pm 2000
anil
        \\ANIL
                     ALLEDF
                                         Wed Jun 14 06:01:41pm 2000
SMSAdminTX
              \\EDFTX
                             ALLEDF
SMSAdminCO
                             ALLEDF
                                         Wed Jun 14 06:01:33pm 2000
              \\EDFCO
SMSAdminNC
                             ALLEDF
                                         Wed Jun 14 06:00:51pm 2000
              \\EDFNC
SMSAdminDC
              \\EDFDC
                             ALLEDF
                                         Wed Jun 14 06:00:11pm 2000
SMSAdminMA
                                          Wed Jun 14 06:00:03pm 2000
               \\EDFMA
                              ALLEDF
                                          Wed Jun 14 06:00:03pm 2000
SMSAdminCA
              \\EDFCA2
                             ALLEDF
                                        Wed Jun 14 06:00:03pm 2000
SMSAdmin
             \\EDFNY3
                            ALLEDF
SMSAdminDC
                                          Wed Jun 14 05:29:53pm 2000
              \\EDFDC
                             ALLEDF
SMSAdminCO
              \\EDFCO
                             ALLEDF
                                         Wed Jun 14 05:01:41pm 2000
C:\>
```

# CVS format file can be opened in Excel or Access for further analysis and for the presentation of data.

#### C:\>ntlast -m \\edfdc >c:\output.txt -csv

#### C:\>type output.txt

SMSAdminNC,\\EDFNC,ALLEDF,Wed Jun 14 06:01:00pm 2000 SMSAdminCO,\\EDFCO,ALLEDF,Wed Jun 14 06:00:46pm 2000 SMSAdminMA,\\EDFMA,ALLEDF,Wed Jun 14 06:00:11pm 2000 SMSAdminCA,\\EDFCA2,ALLEDF,Wed Jun 14 06:00:10pm 2000 SMSAdmin,\\EDFNY3,ALLEDF,Wed Jun 14 06:00:09pm 2000 SMSAdminTX,\\EDFTX,ALLEDF,Wed Jun 14 06:00:08pm 2000 SMSAdminTX,\\EDFTX,ALLEDF,Wed Jun 14 06:00:08pm 2000 WILD,\\WILD,ALLEDF,Wed Jun 14 05:45:03pm 2000 WILD,\\WILD,ALLEDF,Wed Jun 14 05:45:03pm 2000 WILD,\\WILD,ALLEDF,Wed Jun 14 05:45:03pm 2000 WILD,\\WILD,ALLEDF,Wed Jun 14 05:45:03pm 2000

C:\>

In the above example, the data is provided in the csv format that can easily be imported in Excel as shown below.

|    | Α          | В        | С      | D                          |
|----|------------|----------|--------|----------------------------|
| 1  | SMSAdminNC | \\EDFNC  | ALLEDF | Wed Jun 14 06:01:00pm 2000 |
| 2  | SMSAdminCO | \\EDFCO  | ALLEDF | Wed Jun 14 06:00:46pm 2000 |
| 3  | SMSAdminMA | \\EDFMA  | ALLEDF | Wed Jun 14 06:00:11pm 2000 |
| 4  | SMSAdminCA | \\EDFCA2 | ALLEDF | Wed Jun 14 06:00:10pm 2000 |
| 5  | SMSAdmin   | \\EDFNY3 | ALLEDF | Wed Jun 14 06:00:09pm 2000 |
| 6  | SMSAdminTX | \\EDFTX  | ALLEDF | Wed Jun 14 06:00:08pm 2000 |
| 7  | WILD       | \\WILD   | ALLEDF | Wed Jun 14 05:45:07pm 2000 |
| 8  | WILD       | \\WILD   | ALLEDF | Wed Jun 14 05:45:03pm 2000 |
| 9  | WILD       | \\WILD   | ALLEDF | Wed Jun 14 05:45:03pm 2000 |
| 10 | WILD 🖒     | \\WILD   | ALLEDF | Wed Jun 14 05:45:03pm 2000 |

#### Conclusion:

NTList, a 3<sup>rd</sup> party product developed by NTOBJEctives, Inc. enhances Windows NT's built in capability of auditing logon and logoff events significantly. As shown in this document by examples, NTList distinguishes between remote and interactive logons. It also matches logon times with logoff times. NTList allows data from various machines to be gathered in one single file. Finally, NTList allows data to be presented in csv format which can easily be imported in many applications.

#### **References:**

Jason Fossen and Jesper Johansson: **Windows NT Security: Step by Step, SANS** Institute 2000.

Chris Bent: Auditing Windows NT With NT OBJECTive Tools, , <a href="http://www.geek-speak.net/products/ntaudit1.html">http://www.geek-speak.net/products/ntaudit1.html</a>, updated 2000.

Steve Sutton: NSA Windows NT Security Guidelines, <a href="http://www.trustedsystems.com">http://www.trustedsystems.com</a>, updated 1999.

National Security Agency, Ft. Meade, MD: Guide to Securing Microsoft Windows NT Networks, March 1999.

Marcus Goncalves and Marcus Gonsalves: Windows Nt 4.0 Server Security Guide Prentice Hall ,1998.

Michael J. McInerney: Windows NT Security, Prentice Hall, 1999.

James D. Murray, Debby Russell (Editor): Windows NT Event Logging, O'Reilly& Associates, 1998.

James G. Jumes (Editor): Microsoft Windows Nt 4.0 Security, Audit, and Control, Microsoft Press, 1998.